## **Sistema Nacional de Registro (SNR)**

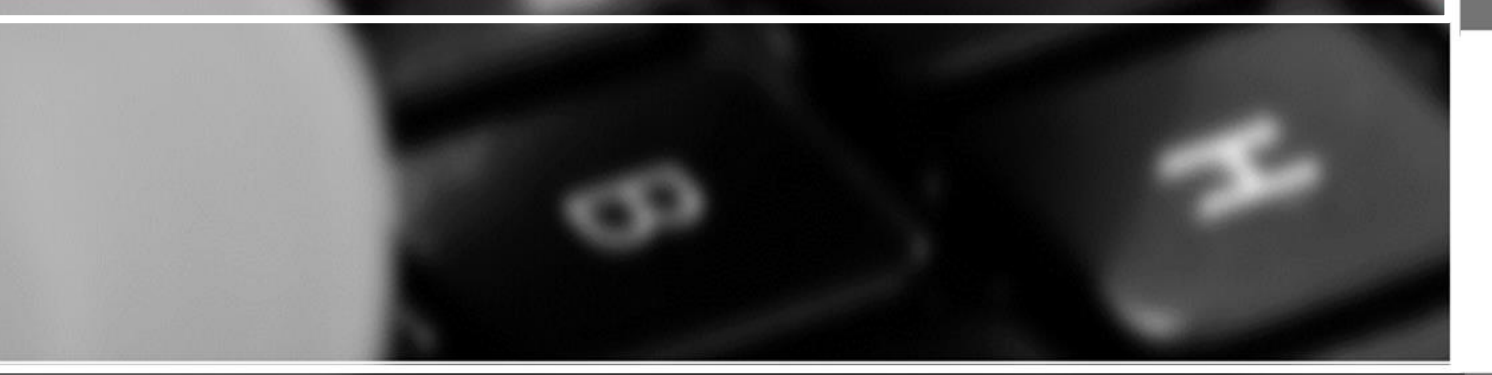

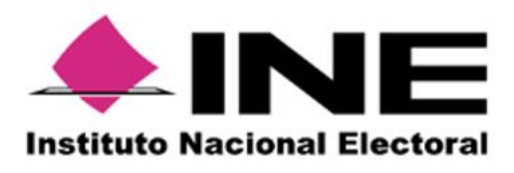

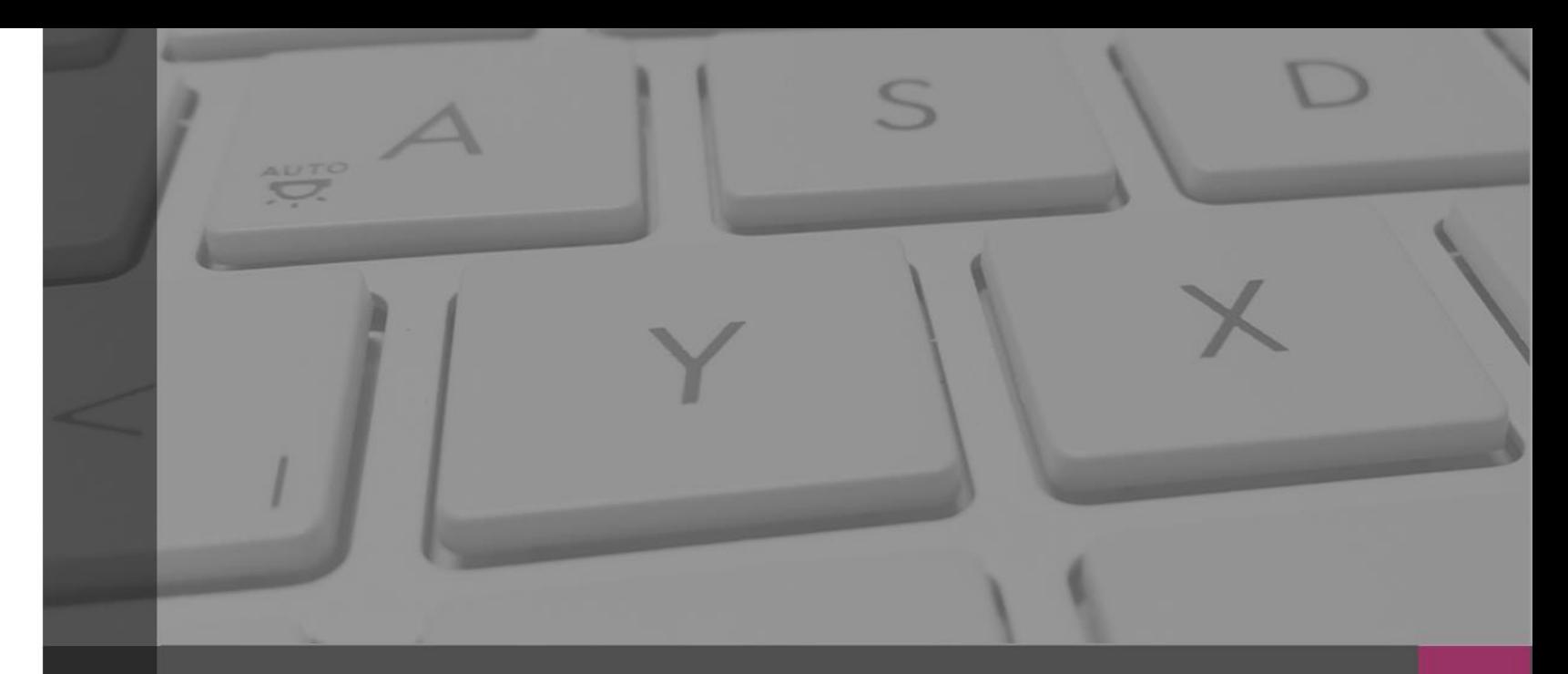

### **Sistema Nacional de Registro de Precandidatos y Candidatos**

## **Generalidades**

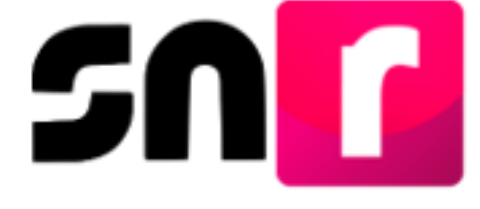

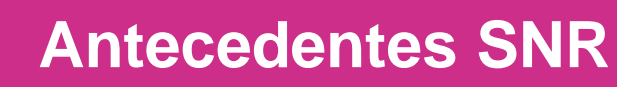

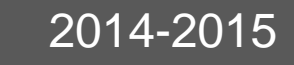

sn r

- Cada entidad registraba con diferentes reglas, catálogos y formatos.
- **El La información se concentraba y se** depuraba por la UTF.
- Los registros se informaban al INE, ya avanzada la fiscalización.
- **·** No se conocía el universo real fiscalizable.
- Registros desactualizados.
- **E.** La información era enviada por el OPL al INE mediante oficio.

#### 2015-2016

- Se implementa un registro a nivel nacional con reglas homogéneas.
- La aprobación de **aspirantes**, precandidatos, candidatos **y candidatos independientes** en el SNR genera el acceso a la contabilidad en el Sistema Integral de Fiscalización (SIF).
- Permite registro, aprobación, modificación de datos y cancelación al PP y al OPL.
- Existe comunicación en línea entre el SNR y el SIF.

#### 2016-2017

- Autogestión del Organismo Público Local, la entrega de cuentas de usuarios es por correo electrónico.
- Los formularios de registro se llenan en Internet.
- Se incorpora la aceptación de Notificación Electrónica y la captura del Informe de Capacidad Económica.
- Diferentes reportes que facilitan la operación del SNR.

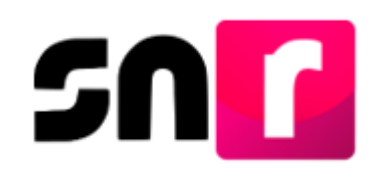

## **Antecedentes SNR**

## 2016-2017

- Se crea el rol de **Responsable del SNR** por partido político y **Responsable de Gestión** por OPL, las cuentas son entregadas por el INE a través de correo electrónico y a solicitud mediante oficio.
- Autogestión del partido político, la entrega de cuentas de usuarios es por correo electrónico.
- Las aprobaciones y postulaciones se realizan con la **e.firma**.

## 2017-2018

- Diferentes reportes que facilitan la operación del SNR.
- Integración del formulario de registro y el Informe de Capacidad Económica en un solo documento.
- Simplificación del módulo de registro.
- Se incorpora un nuevo módulo para la solicitud de modificaciones.

## 2018-2019

- Se actualiza el **Lenguaje Incluyente** en el **SNR**, respecto de sus secciones, apartados, leyendas, mensajes y encabezados.
- Habilitación de los módulos Planilla y Listado de Ayuntamientos, mediante los cuales es posible el registro de los miembros del Ayuntamiento.
- Se integra la captura de porcentajes de participación en los registros de los convenios de **Coalición**.

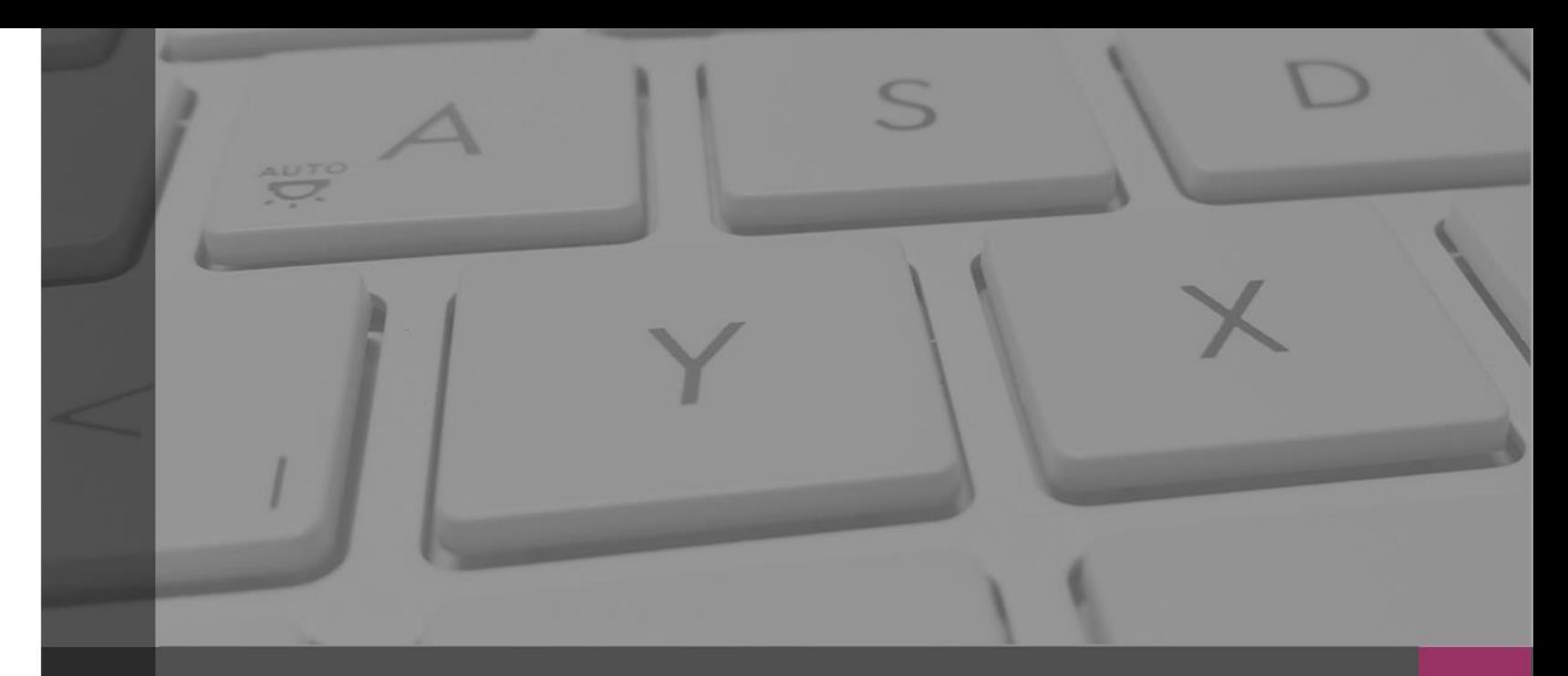

#### **Sistema Nacional de Registro de Precandidatos y Candidatos**

## Objetivo e Importancia SNR

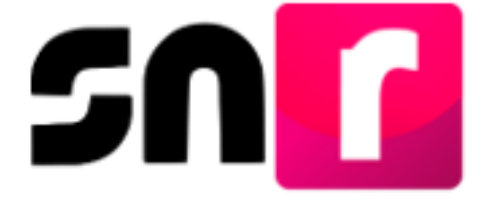

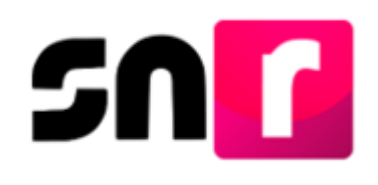

Contar con una **herramienta informática** que permita al Instituto y los Organismos Públicos Locales **conocer** oportunamente **la información relativa a los aspirantes a candidaturas independientes, precandidaturas, candidaturas y candidaturas independientes**, **que contienden para un cargo de elección popular en procesos electorales federales o locales**, a fin de atender las atribuciones conferidas en materia político-electoral.

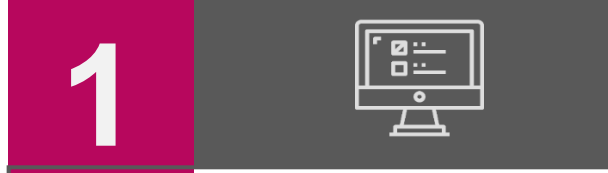

Provee información oportuna y cierta de las precandidaturas, aspirantes a candidaturas independientes, candidaturas y candidaturas independientes.

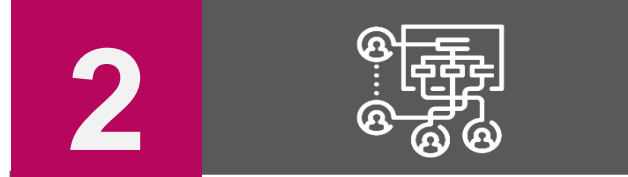

**Unificar los procedimientos** de captura de datos, así como, **la consulta en línea la información** de las precandidaturas, aspirantes a candidaturas independientes, candidaturas y candidaturas independientes.

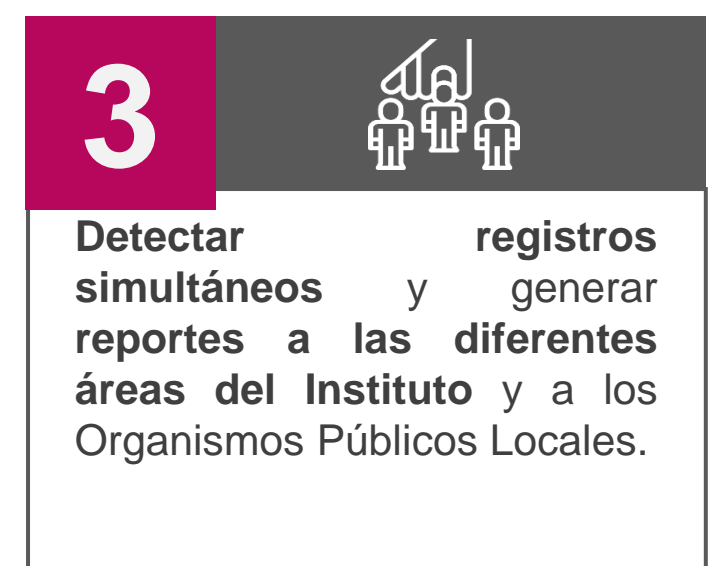

## **UTF** UNIDAD TÉCNICA DE FISCALIZACIÓN

#### **IMPORTANCIA**

*Conocer el universo a fiscalizar* en tiempo real, con información validada por el Instituto o por el OPL, facilitando la transparencia en la rendición de cuentas.

## **Marco Legal**

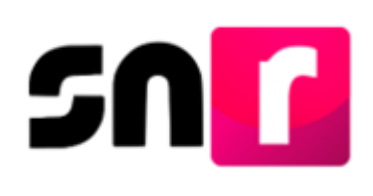

✔Publicado el **7 de septiembre de 2016**, mediante el acuerdo **INE/CG661/2016**  $\blacktriangleright$  Artículos 267 y 270.

#### **Art. 267, numeral 2**

 $\blacktriangleright$  Los sujetos obligados deberán realizar el registro de precandidaturas y candidaturas en el Sistema Nacional de Registro de Precandidatos y Candidatos, así como de los Aspirantes y Candidatos Independientes (snr) implementado por el propio Instituto

## **Reglamento de Elecciones Reglamento de Fiscalización**

◆ Artículo 3, numeral 3, Obligación de inscribirse en el SNR  $\blacktriangleright$  Artículos 8, 9 numeral 1, inciso f); 10 y 11. Notificaciones electrónicas. ✔Artículo 223 Bis. Informe de Capacidad Económica (ICE). ✔A partir del proceso 2016-2017 se hizo obligatorio la captura del ICE en el SNR.

### **Art. 270**

✔Los datos relativos a precandidatos, candidatos, aspirantes a candidatos independientes y candidatos independientes, tanto en elecciones federales como locales deberán capturarse en el SNR implementado por el Instituto.

✔Las especificaciones del sistema se detallan en el Anexo 10.1.

**Anexo 10.1**

✔Procedimiento para la operación del Sistema Nacional de Registro de Precandidatos y Candidatos.

- ✔**1era modificación** aprobada por el Consejo General (CG) del INE el 13 de **enero** de **2017**, mediante acuerdo **INE/CG/02/2017.**
- ✔**2da modificación** aprobada por el CG del INE el 22 de **noviembre** de **2017**, mediante el acuerdo **INE/CG565/2017**.

✔**3era modificación** aprobada por la Comisión de Fiscalización del INE el 28 de **febrero** de **2019**, mediante el acuerdo **CF/005/2019.**

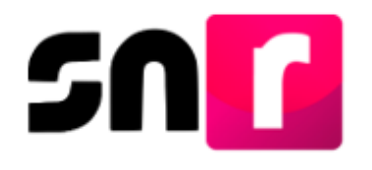

## **Modificaciones al Anexo 10.1**

## **Modificaciones al Anexo 10.1**

**13 de enero de 2017**, mediante acuerdo **INE/CG/02/2017**

- Administración del SNR a cargo de la UTF.
- Captura una a una y masiva de registros de precandidatos y candidatos.

#### . **22 de noviembre de 2017**, mediante el acuerdo **INE/CG565/2017**

- Uso de la ine.firma y la e.firma en el sistema.
- Plazos y requisitos para el registro masivo de precandidatos y candidatos.

.

- Simplificación del formulario de registro.
- Publicación del protocolo de contingencia del SNR.

#### **28 de febrero de 2019**, mediante el acuerdo **INE/CF005/2019**

- Uso del lenguaje incluyente en el SNR.
- Actualización a la estructura del formulario de registro.

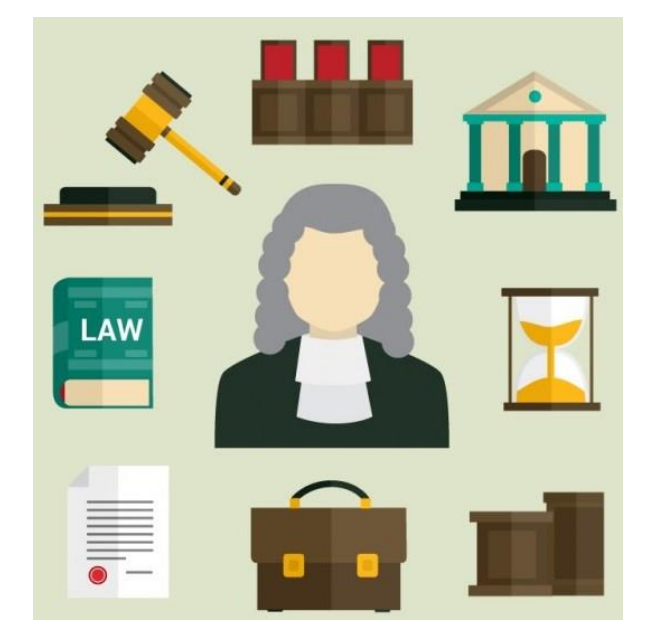

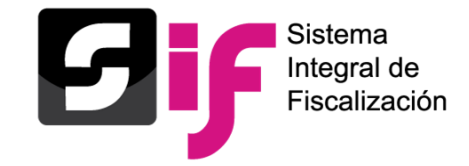

- **Aprobación campaña:** Visualización en la consulta del módulo del número de acuerdo que fue capturado al momento de realizar la aprobación de los registros.
- **Solicitud de modificación, campaña:** módulo que facilita a los partidos políticos, la realización de solicitudes de modificación de datos, cancelaciones y sustituciones de candidaturas en el SNR, ante los OPL.

#### **Importancia del módulo:**

- o Las solicitudes de modificación simplifican la operación de los OPL en el SNR.
- o Se reduce el grado de error en las modificaciones de datos, contemplando que los sujetos obligados son quienes actualizan la información y el OPL quien la valida.
- o Modificación de datos de candidaturas fiscalizables, tales como nombre, sobrenombre, lema de campaña, correo electrónico.

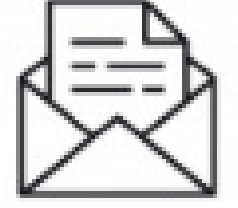

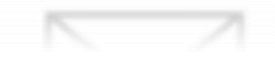

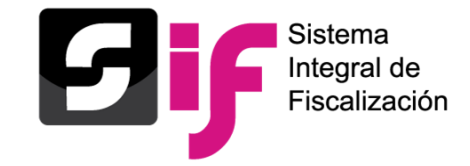

- **Resolución de solicitudes de modificación, campaña:** A través de este módulo los Responsables del OPL deberán aceptar o rechazar las solicitudes de modificación, cancelación o sustitución presentadas por los partidos políticos.
- En caso de que se acepte una solicitud, se verán impactados los cambios solicitados en el registro del Sistema, de otra forma no se efectuarán modificaciones a los registros.

#### **Importancia del módulo:**

- o Al ser aceptadas las solicitudes por el OPL, los cambios solicitados son aplicados de manera automática en el registro respectivo.
- o Se deben de resolver las solicitudes que se encuentren con estatus de pendientes, para continuar realizando modificaciones adicionales.

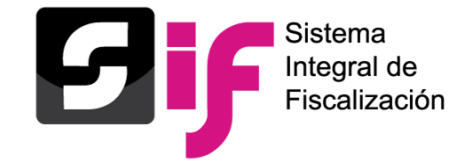

### **Planilla y Listado de Ayuntamiento**

- El registro de los integrantes del ayuntamiento (Sindicaturas MR y RP así como Regidurías MR y RP) se **DEBERÁ REALIZAR EN EL SNR**, conforme a lo establecido en el artículo **270** del Reglamento de Elecciones que señala "*Los datos relativos a precandidatos, candidatos, aspirantes a candidatos independientes y candidatos independientes, tanto en elecciones federales como locales deberán capturarse en el SNR implementado por el Instituto…*", por lo cual la totalidad de cargos deberán ser capturados en el sistema.
- Se incorpora el Registro de la planilla de ayuntamiento a través de la **liga pública para las candidaturas independientes**.
- Se realizará el adjunto del **Formulario de Planilla de Ayuntamiento** (**FPA)** en el módulo de **Planilla** de Ayuntamiento del SNR.
- Las **modificaciones de datos** y **dejar sin efectos de dichos registros**, deberán realizarse a través del módulo de Registro-Campaña del SNR.
- La consulta de información así como la documentación se realizará tanto en el módulo de Planilla, como en el módulo de Registro - Campaña.

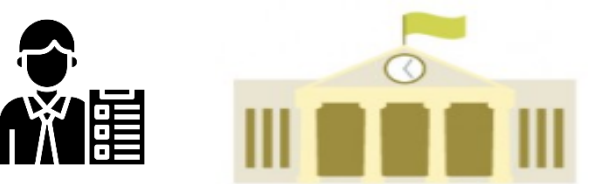

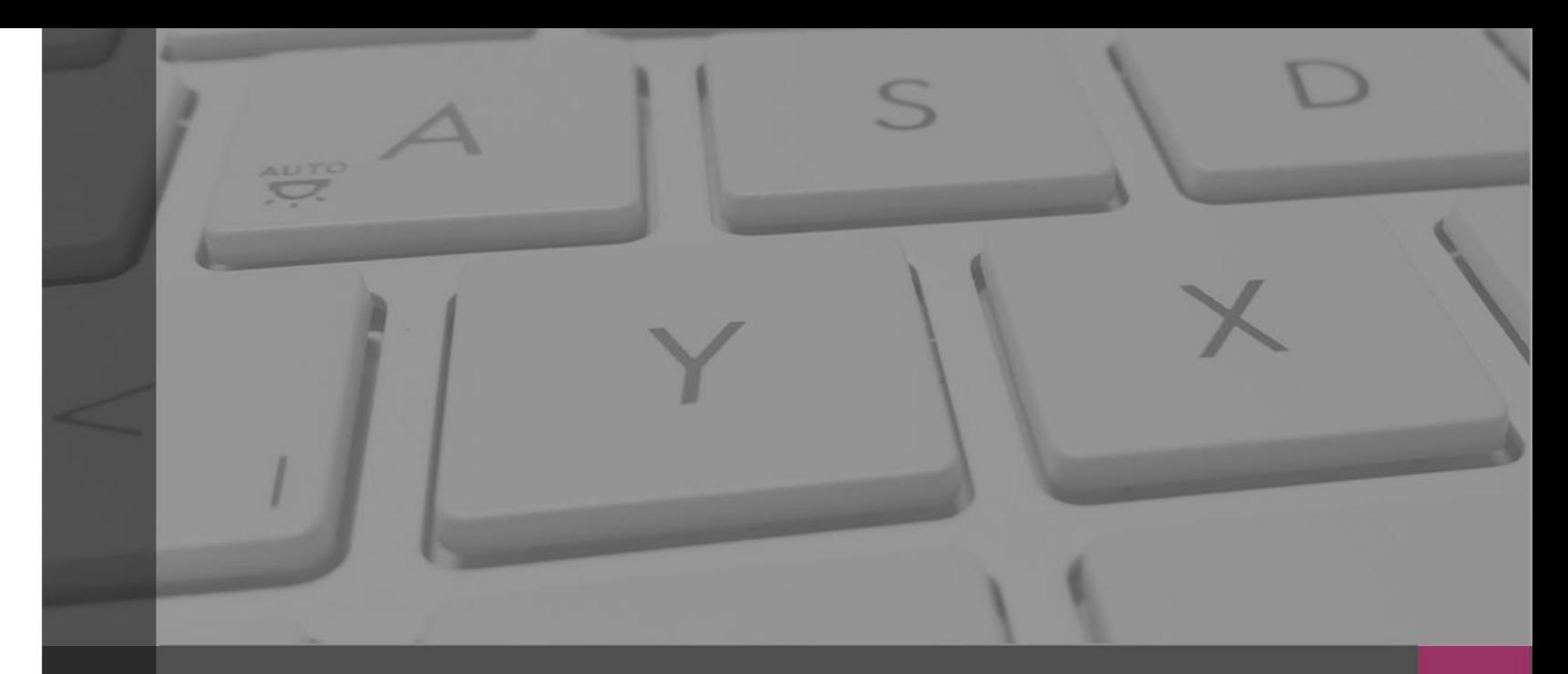

**Sistema Nacional de Registro de Precandidatos y Candidatos**

Usuarios que Operan el **Sistema** 

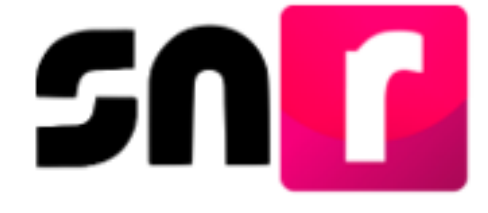

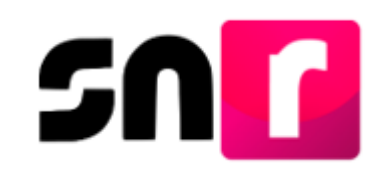

## **Usuarios que operan el SNR**

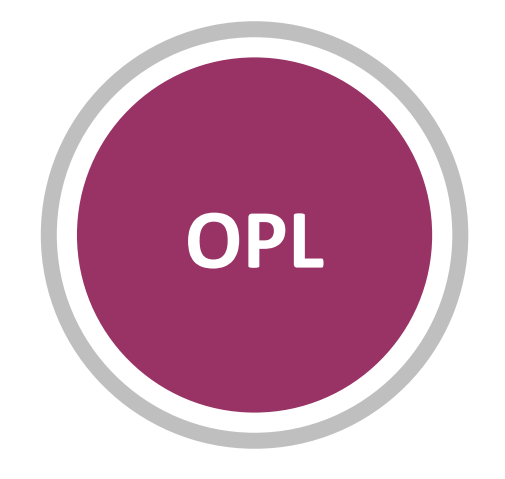

**Organismos Públicos Locales.**

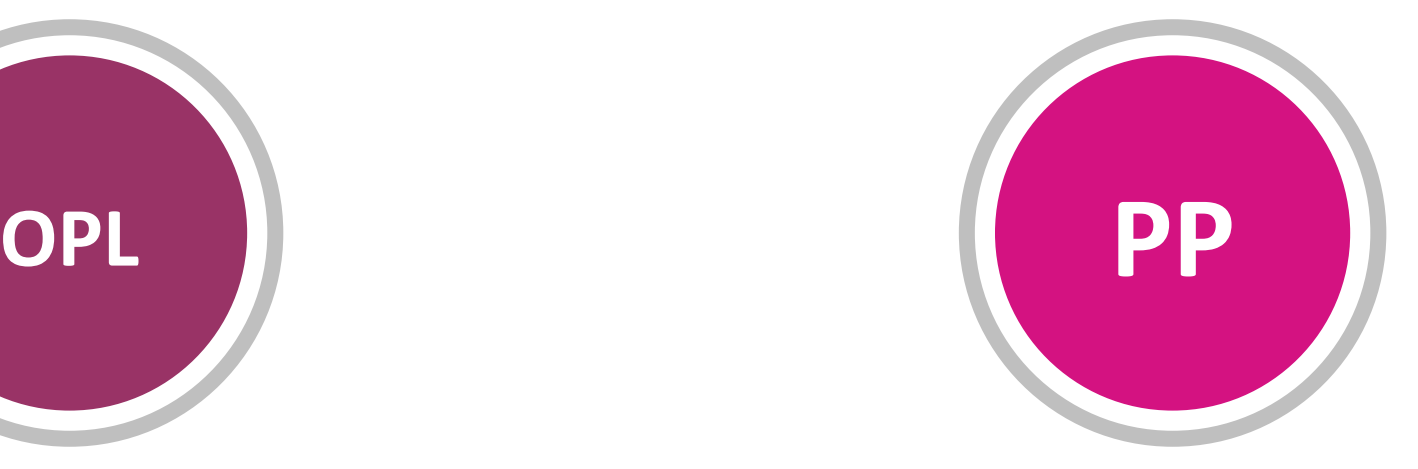

**Partidos políticos nacionales con acreditación local y locales.**

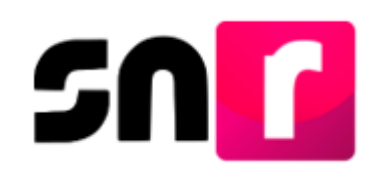

## **Usuarios que operan el SNR**

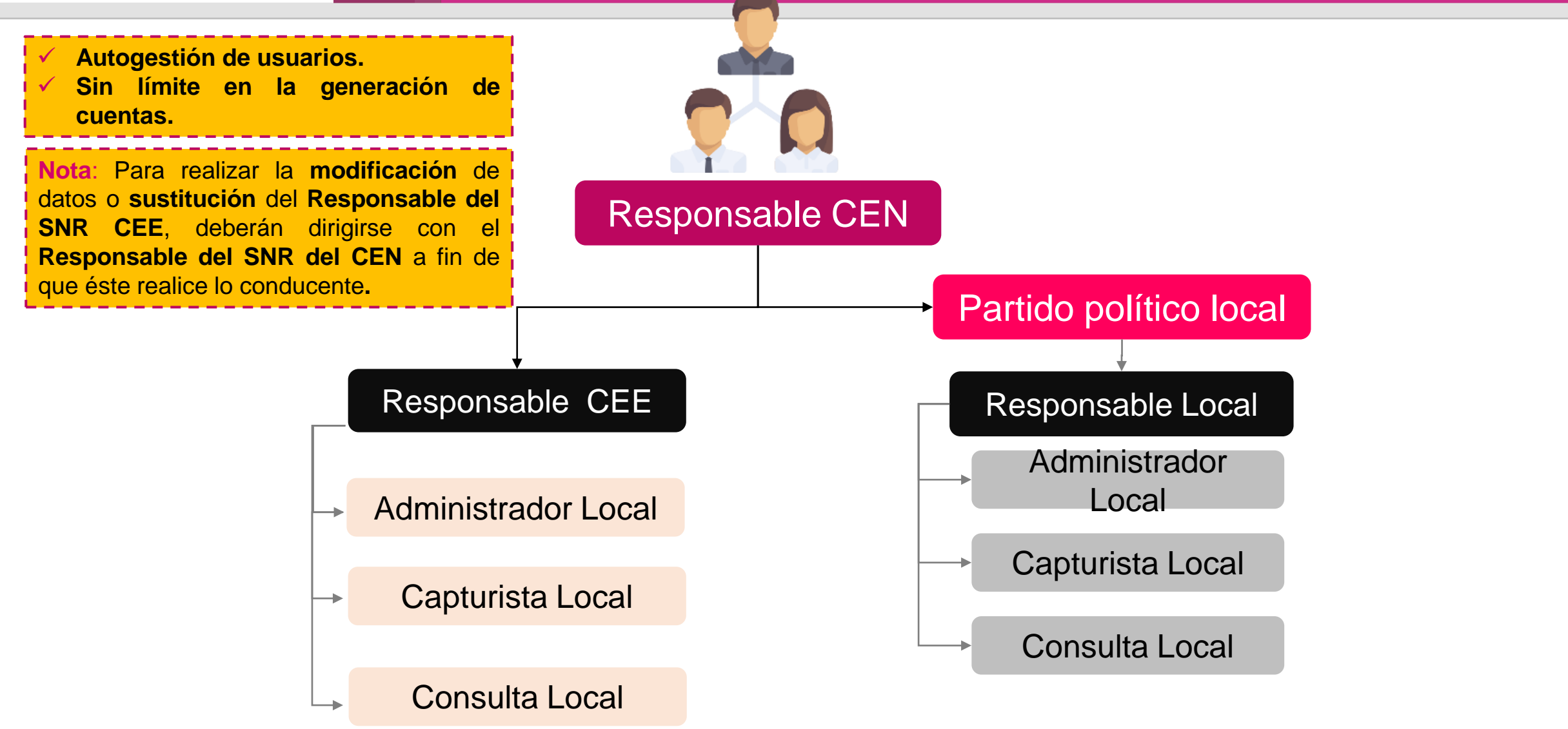

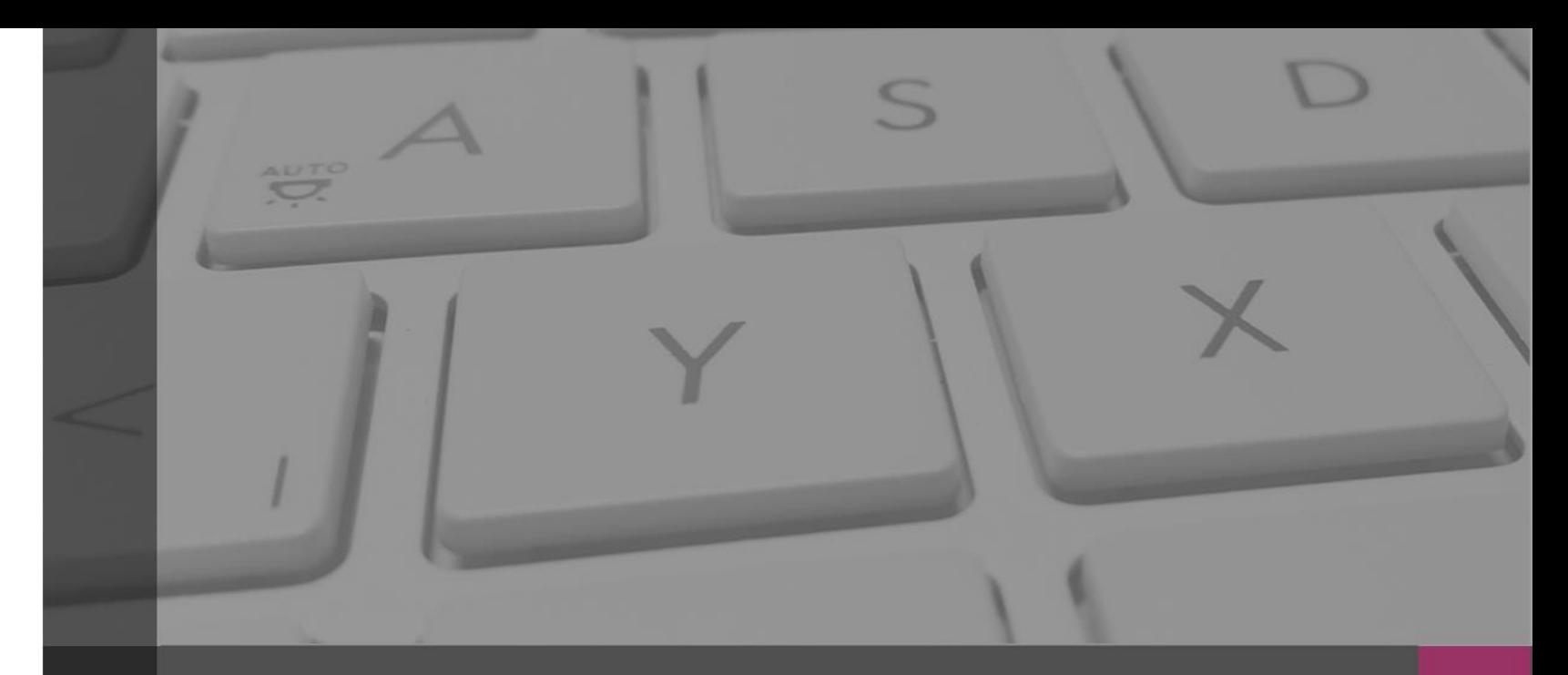

### **Sistema Nacional de Registro de Precandidatos y Candidatos**

## Campaña

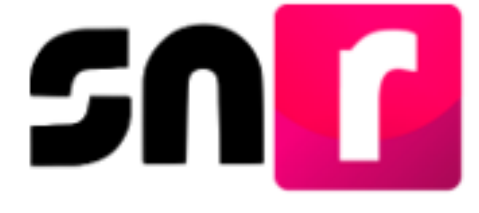

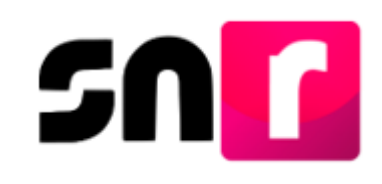

## **Partidos Políticos (Campaña)**

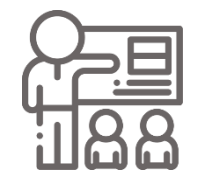

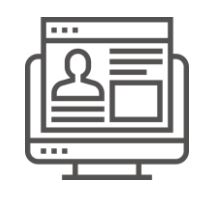

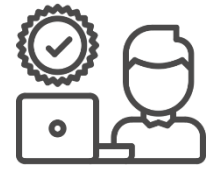

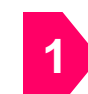

**Designar** al Responsable del SNR del partido político. **(Sección I, numeral 4 del Anexo 10.1).**

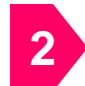

**Administrar** la estructura de usuarios del partido político.

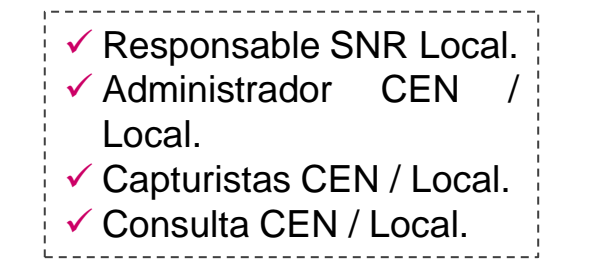

- **Realizar** el registro de las candidaturas. **1**
	- **1 1 1 1 1 1 1**

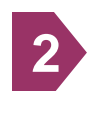

**Presentar en su caso** el aviso de no postulación con firma electrónica.

**Recabar** los formularios de registro con la firma autógrafa de los candidatos/as. **3**

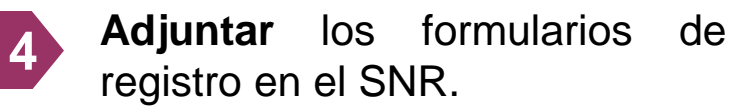

## **Administración Registro Aprobación / Gestión**

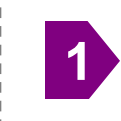

**Postular** con la firma electrónica del Responsable del SNR los registro de las candidaturas.

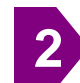

Entregar al **OPL** los formularios de registro con **firma autógrafa** de las candidaturas, junto con la documentación solicitada por el OPL.

#### **Solicitud de modificaciones**

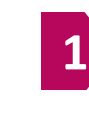

**Solicitar modificaciones** de datos, **sustituciones** y **cancelaciones** de las candidaturas.

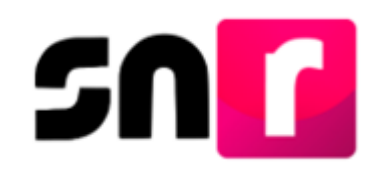

## **Etapas de temporalidad**

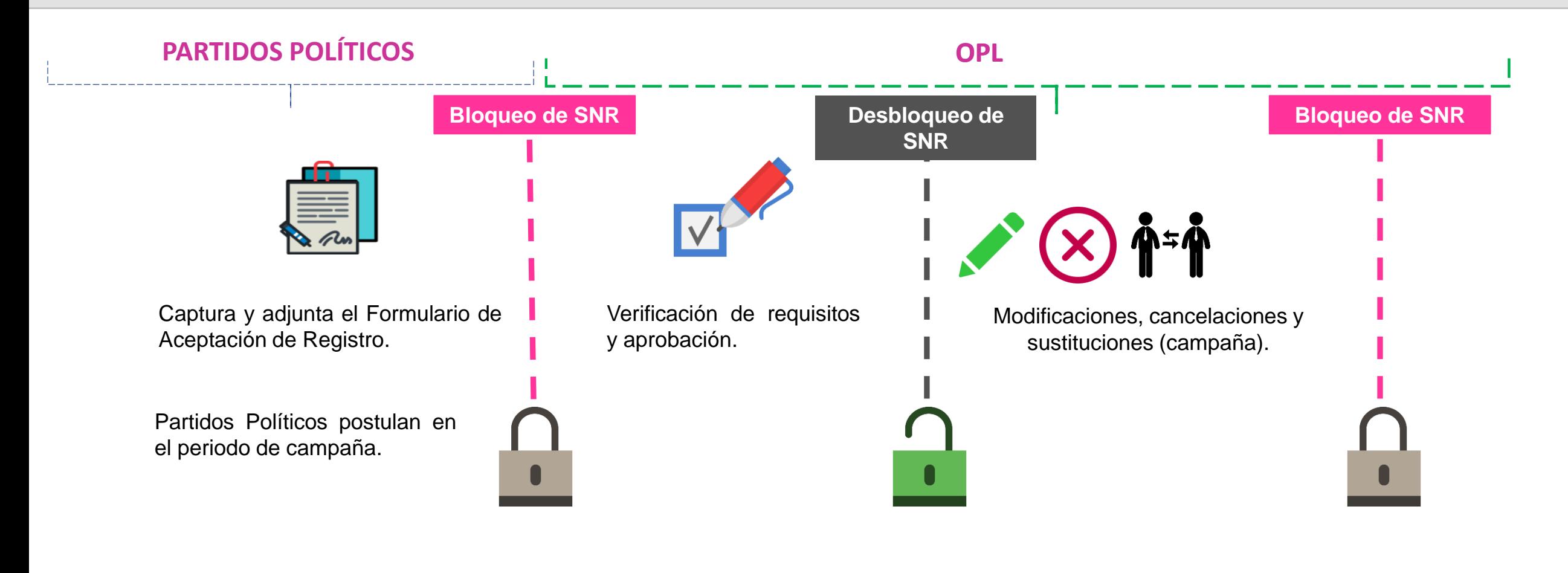

**La temporalidad se rige de acuerdo al calendario electoral de cada Organismo Público Local.**

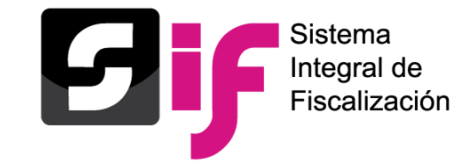

- Cuando el partido político determine que no participará en ninguna forma (Partido, Coalición o Candidatura Común) en la selección de una candidatura, deberá realizar su presentación en el SNR a través del módulo de Avisos, de conformidad al **Anexo 10.1**, sección 1, numeral 4, inciso e), informando a la autoridad de dicha determinación.
- **La persona Responsable del SNR** del CEN o Local será el único que podrá presentar **Avisos** con la firma electrónica, el cual estará disponible para su consulta.
- **NO** deberá presentar el aviso el sujeto obligado cuando sea parte de un convenio de **Coalición.**
- Se deberá presentar durante los periodos de registro (campaña) establecidos.
- Para la eliminación de un aviso presentado, el Responsable del SNR se deberá remitir la solicitud mediante correo electrónico a la cuenta [reportes.snr@ine.mx](mailto:reportes.snr@ine.mx).

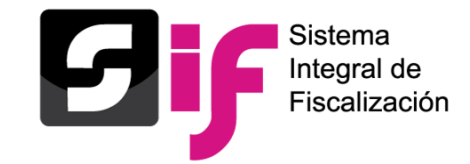

- El **registro**, **adjunto de formulario** en el sistema y la **postulación** de las candidaturas deberán realizarse en los plazos establecidos por el OPL, solamente éste puede realizar la modificación o ampliación de dichos plazos.
- El **registro** y **postulación** de candidaturas en coalición lo realizará únicamente el partido político que postula.
- Los formularios que se adjunten al sistema, deben ser legibles en todos los casos y ser presentados ante el **OPL**.
- El registro de los datos de la suplencia de la candidatura y el tiempo de residencia en el domicilio, es de captura **obligatoria** conforme a la Legislación local en materia.
- Las solicitudes para la habilitación de la **temporalidad** del sistema, deberán presentarse ante el **OPL y** éste a su vez la remitirá para la atención de la **UTF.**

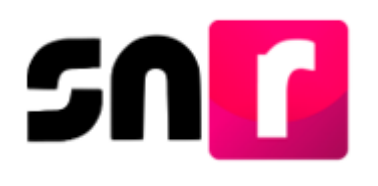

Ö

De conformidad con la *Sección II, numeral 4 (Candidaturas independientes) y Sección IV, numeral 7* **(Candidaturas de partidos político)** ambos del **Anexo 10.1** del Reglamento de Elecciones, los Responsables de Gestión del SNR, tendrán a su disposición:

#### Modificaciones

Se habilitan mediante la presente opción, las siguientes opciones para modificar datos de las candidaturas y candidaturas independientes:

- **Modificación de datos |** Los campos del formulario de las candidaturas y candidaturas independientes, se habilitarán para la modificación de la información inicialmente capturada.
- **Modificación del entorno geográfico** | Podrá seleccionarse algún otro Entorno Geográfico en función del tipo de candidatura seleccionada (*Diputaciones Locales MR-Distritos, Presidencias Municipales-Municipios*).
- **Modificación de documentación |** Es posible realizar la sustitución, eliminación o en su caso dejar sin efectos documentación que se haya incorporado al sistema con anterioridad.

<u> 2012 - 2012 - 2012 - 2012 - 2012 - 2012 - 20</u>

#### Cancelaciones

A través de esta opción, podrán realizarse en el aplicativo cancelaciones de candidaturas:

- **Propietarias/os (En caso de no existir suplencia).**
- **Suplencias.**
- **Fórmula Completa**

#### **Sustituciones**

En caso de presentarse sustituciones, estas deberán impactarse en el sistema de conformidad con su naturaleza:

- **Propietarias/os: Por suplencia o por un nuevo registro.**
- **Suplencias: por un nuevo registro.**
- **Fórmula Completa.**
- **Enroques:** el enroque se trata de un intercambio de lugares, donde un lugar es ocupado por el registro seleccionado y viceversa, estos pueden ser **Enroques de Número de lista o Enroques de propietarios/as por suplencias.**

El Responsable del SNR, podrá consultar aquellos movimientos de **gestión** que se hayan realizado en el módulo.

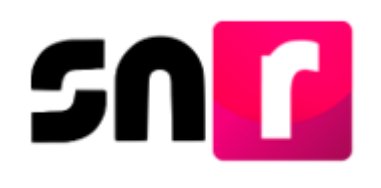

Los reportes permiten a los usuarios consultar y descargar la información que fue capturada en el sistema.

Actualmente se encuentran a disposición de los usuarios los siguientes reportes:

Los reportes se generan en archivo Excel y PDF (\*.xlsx y \*.pdf), con excepción de los siguientes 2 reportes que sólo se generan en Excel

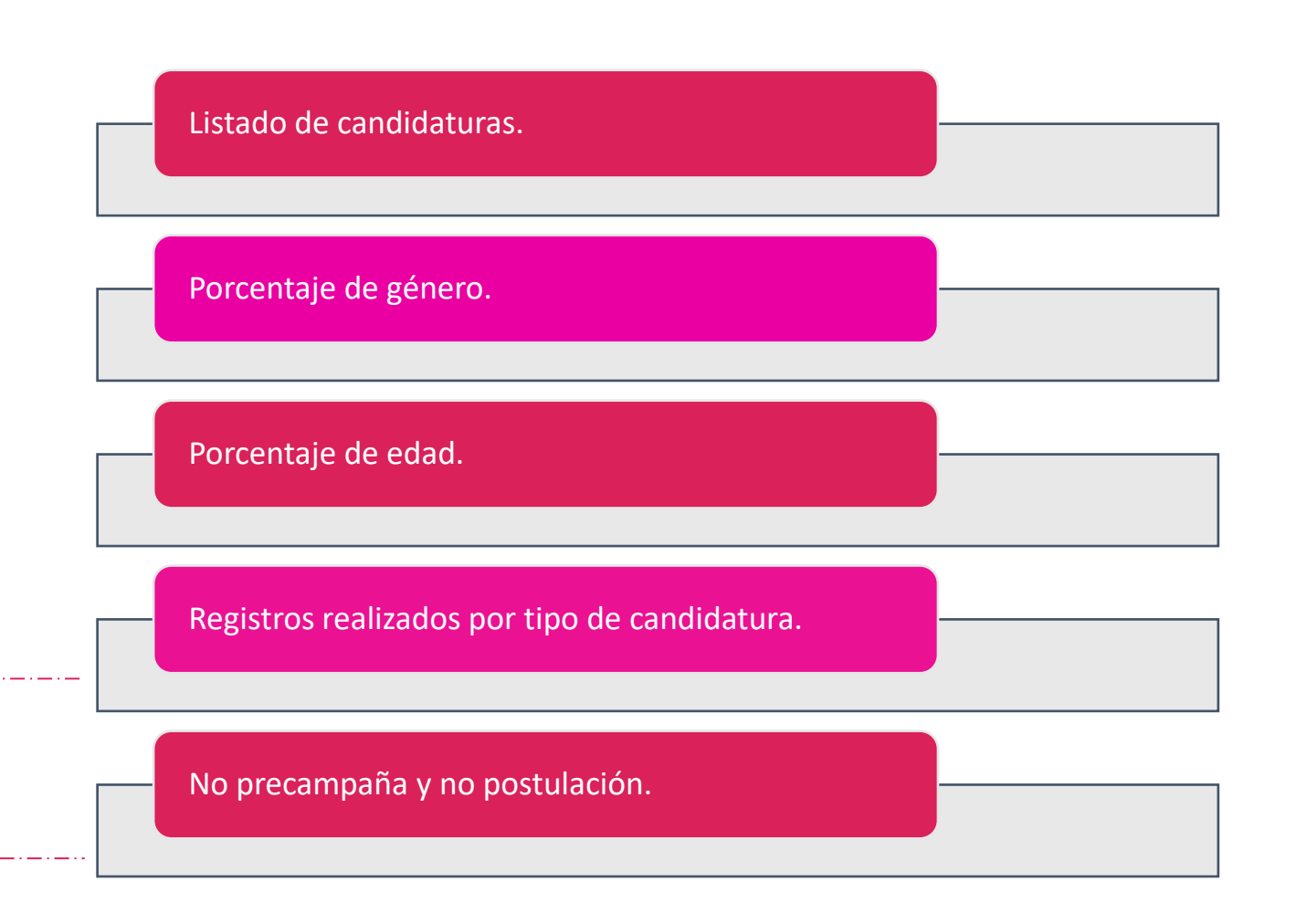

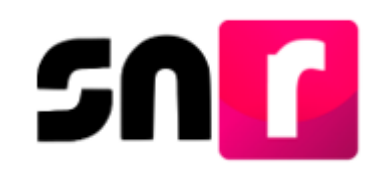

## **Vinculación con el Sistema Integral de Fiscalización (SIF)**

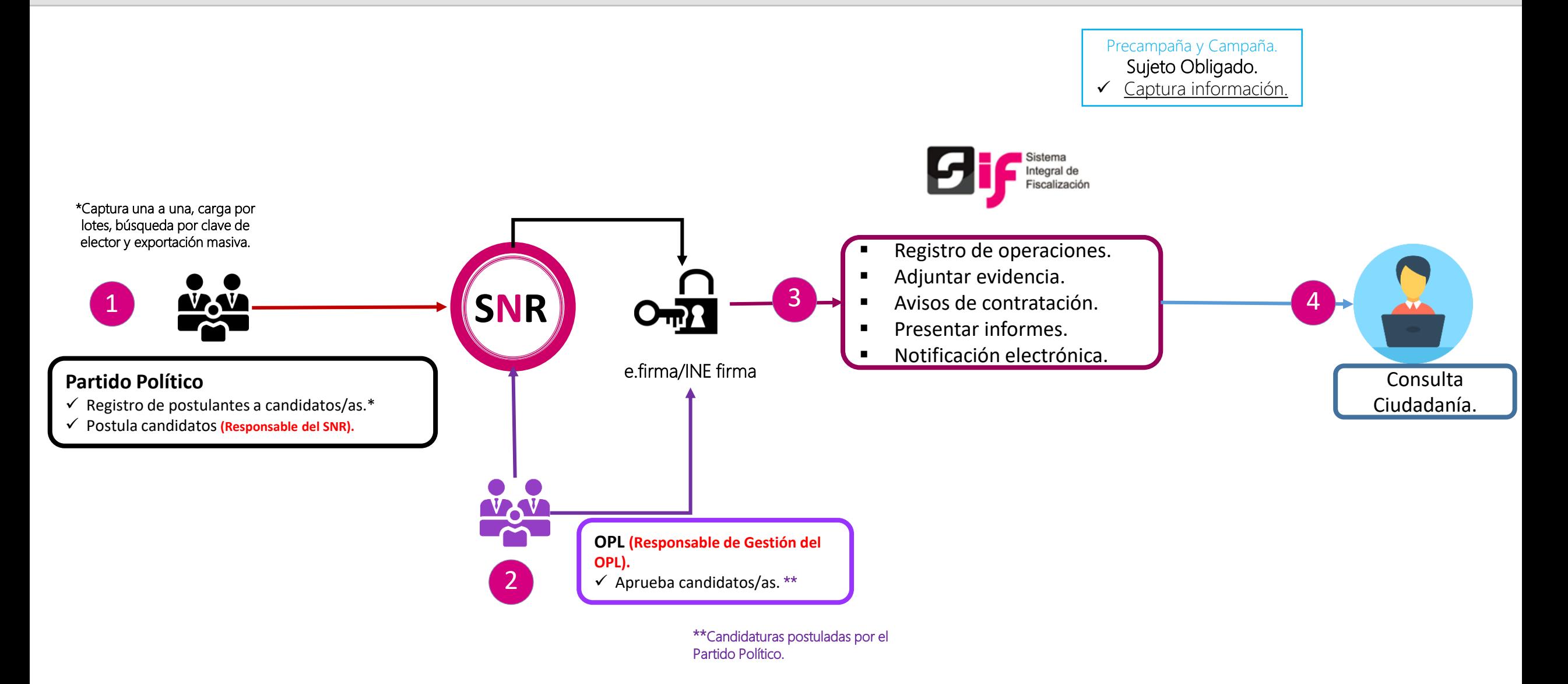

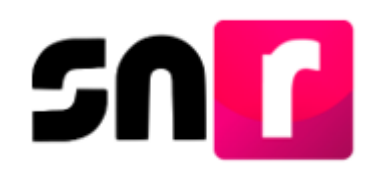

## **Centro de Ayuda**

**Dentro del Centro de Ayuda**

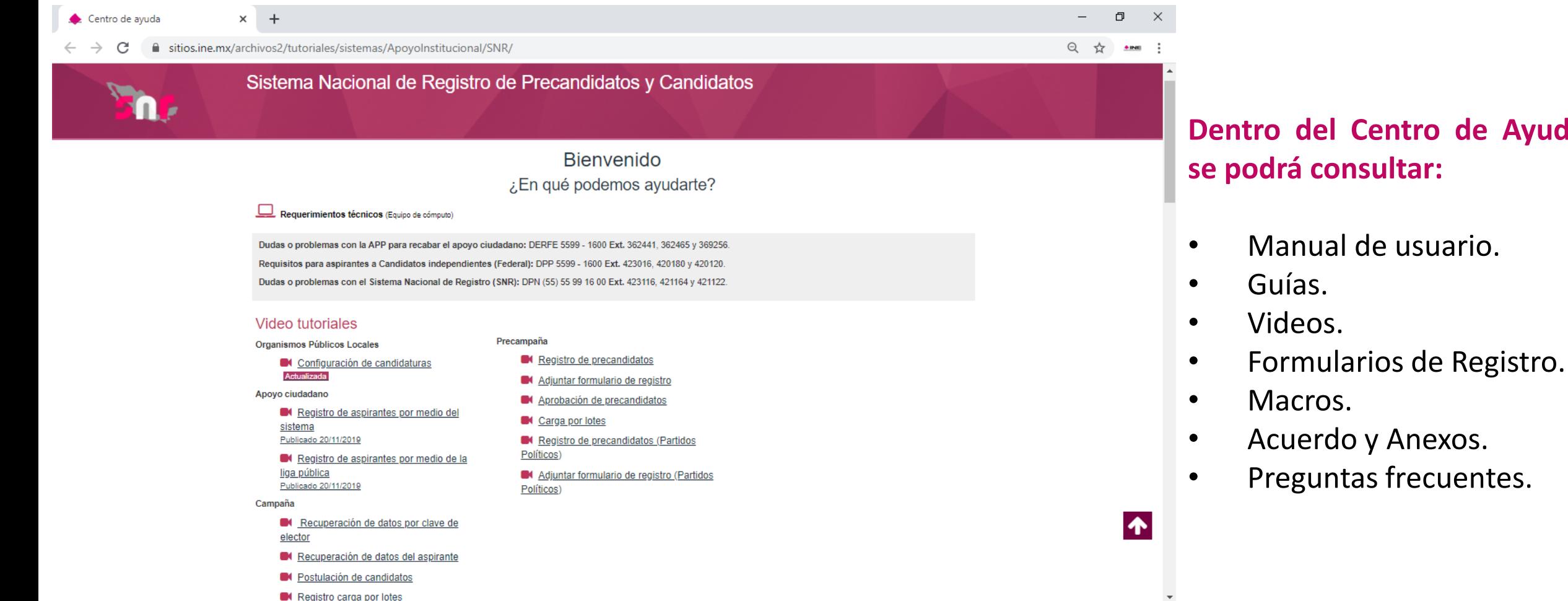

#### <https://sitios.ine.mx/archivos2/tutoriales/sistemas/ApoyoInstitucional/SNR/>

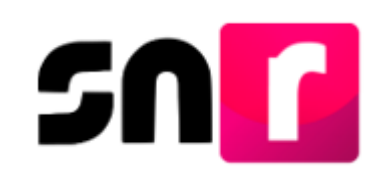

# **Plan de Contingencia (Procedimiento)**

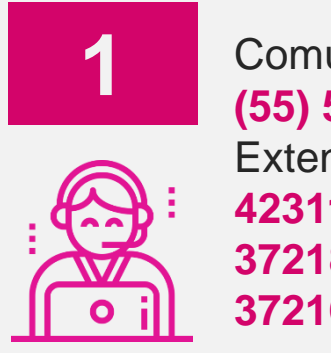

Comunicarse al número: **(55) 5599-1600** Extensiones. **423116, 421122, 421164, 372182, 372165, 372178 y 372167.**

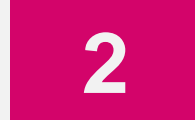

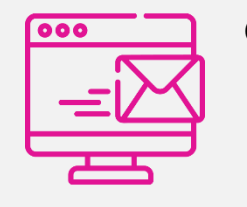

**reportes.snr@ine.mx**  proporcionando la información de conformidad a lo establecido en el Manual de Usuario:

Enviar correo electrónico a la dirección electrónica:

✓ Nombre ✓ Usuario ✓ Partido Político

- ✓ Entidad ✓ Cargo ✓ Correo Electrónico ✓ Módulo / Sección que presenta falla
- $\checkmark$  Descripción de Problemática ✓ Observaciones

**IMPORTANTE.** El reporte se debe presentar en los plazos siguientes:

- ✓ **Máximo** dentro de las **2 horas** siguientes presentada la falla.
- ✓ Si la falla o incidencia se presenta en el **último día** de un periodo de vencimiento, el **reporte se debe realizar inmediatamente**.

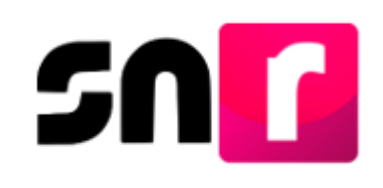

# **Plan de Contingencia (Procedimiento)**

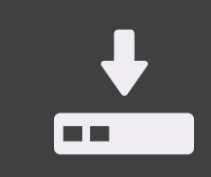

**1.** Guardar la evidencia documental de la problemática presentada (capturas de pantalla, imágenes o en su caso video)

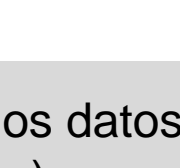

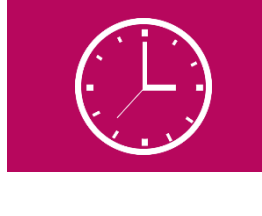

**4.** En la evidencia documental deberá señalarse la hora.

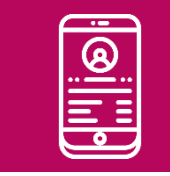

**2.** Proporcionar los datos de contacto (teléfono).

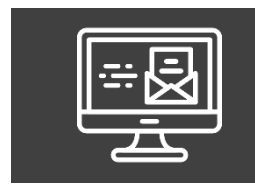

**3.** Remitir la evidencia documental en el correo electrónico.

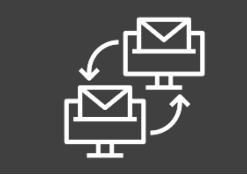

**5.** En caso de comprobarse la falla en el sistema, la prórroga se notificará por correo electrónico.

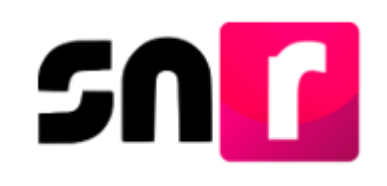

# **Sistema Nacional de Registro (Contactos)**

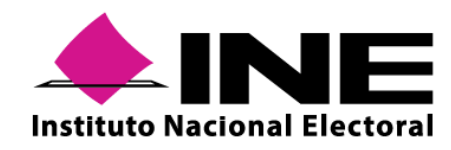

**Instituto Nacional Electoral: <https://www.ine.mx/>**

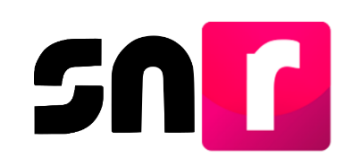

**Sistema Nacional de Registro de Precandidatos y Candidatos: <https://candidatosnacionales.ine.mx/snr/app/login>**

Para mayor información referente a la operación del SNR, consulta el Centro de Ayuda.

**<https://sitios.ine.mx/archivos2/tutoriales/sistemas/ApoyoInstitucional/SNR/>**

**Dirección de Programación Nacional.**

**Correo Electrónico**: reportes.snr@ine.mx **Número de Contacto:** 555-5599-1600 extensiones 423116, 421164, 421122 372182, 372165, 372178 y 372167 Lunes a sábado de 09:00 a 19:00 horas, hora centro.

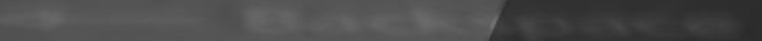

# **Gracias**

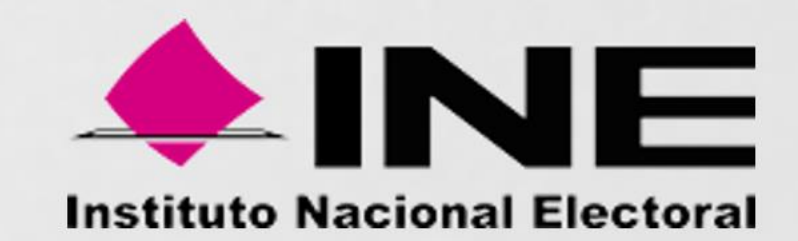